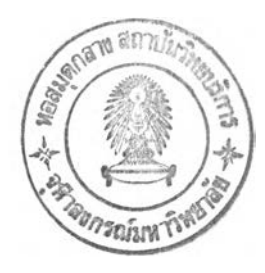

### การพัฒนาระบบ

**ในบทนี้เป็นการอธิบายรายละเอียดของการพัฒนาเครื่องมือวัดซอฟต์แวร์ Chula OOFP Counting ซึ่งใช้ เทคนิคการวัดแบบฟิงก์ชันพอยต์เชิงวัตถุ การอธิบ ายจะกระท ำใน ระดับ การท ำงาน ของคลาสต่างๆ และ ความสัมพันธ์ระหว่างคลาสที่มีในระบบ โดยนำเสนอผ่านทางแผนภาพและโค้ดต้นฉบับ ภาษาจาวา รายละเอียด เกี่ยวกับการพัฒนานั้นจะกล่าวถึง การสร้างแพ็กเกจคอมไพเลอร์ภาษาจาวา การสร้างแพ็กเกจคอมไพเลอร์ภาษาเอ โอแอล การสร้างข้อมูลภาษาเอโอแอลจากไฟล์ต้นฉบับภาษาจาวา และการนับจำนวนของฟ้งล์ชันพอยต์เชิงวัตถุ จากข้อมูลภาษาเอโอแอล**

# 4.1 การทำงานแบบไคลเอนต์เซอร์ฟเวอร์ของเครื่องมือวัด

**การทำงานของเครื่องมือวัด Chula OOFP Counting เป็นแบบไคลเอนต์เซอร์ฟเวอร์ซึ่งประกอบไปด้วย 2 ส่วนหลัก ได้แก่ เครื่องไคลเอนต์ติดตั้งโปรแกรม Chula OOFP Counting เพื่อรองรับการใช้งานจากผู้ใข้ และ เครื่องให้บริการเว็บซึ่งบรรจุชุดคำสั่งภาษาเพิร์ลที่ทำหน้าที่แปลงไฟล์ข้อมูลภาษาจาวาให้เป็นภาษาเอโอแอล ดัง รูปที่ 3.1**

**4.1.1 เครื่องไคลเอนต์ติดตั้งโปรแกรม Chula OOFP Counting**

**โปรแกรม Chula OOFP Counting ถูกพัฒนาขึ้นด้วยภาษาจาวาบนระบบปฏิบัติการวินโดว์ 2000 โดยใช้ คลาสไลบรารีของจาวาดีเวลลอปเมนต์คิต (Java Development Kit: JDK) เวอร์ชัน 1.3.1 ซึ่งไต้รวมแพ็คเกจจา วาฟาวเดชั่นคลาสไลบรารี่ (Java Foundation Class Library: JFC) เป็นแพ็คเกจส่วนขยายมาตรฐาน ซึ่งมีแพ็คเกจ สวิง สำหรับใช้ในการสร้างส่วนติดต่อกับผู้ใช้ กล่าวโดยรวมเครื่องมือที่ใช้พัฒนาและทดสอบโปรแกรม Chula OOFP Counting ในส่วนไคลเอนต์ประกอบไปด้วย**

- **ระบบปฏิบัติการวินโดว์2000**
- **คลาสไลบรารีของจาวาดีเวลลอปเมนต์คิต เวอร์ชัน 1.3.1**
- **โปรแกรมอีติตพลัส เป็นโปรแกรมประมวลผลคำ (Text Editor) สำหรับเขียนไฟล์ต้นฉบับภาษาจาวา**
- **โปรแกรมจาวาชีซี (JavaCC) เวอร์ชัน 2.1 เป็นโปรแกรมประมวลผลไวยากรณ์ของภาษาที่ผู้ใช้กำหนด ขึ้นในรูปแบบบีเอนเอฟ (BNF: Backus Naur Form) แล้วสร้างไฟล์ต้นฉบับภาษาจาวาเพื่อใช้ในการ ประมวลผลโทเคน (Token) และไวยากรณ์ของภาษานี้นๆ**
- **โปรแกรมโออีดับบริว (OEW) เวอร์ชัน 3.0 เป็นโปรแกรมสำหรับการสร้างแผนภาพคลาส และสามารถ สร้างไฟล์ต้นฉบับภาษาจาวาจากแผนภาพคลาสที่สร้างขึ้นไต้**

**โปรแกรมในส่วนไคลเอนต์นี้ทำหน้าที่เป็นโมดูลหลักในการรับคำสั่งทั้งหมดจากผู้ใช้ โดยหน้าที่หลักได้แก่**

- **1) การจัดการไฟล์ด้นฉบับภาษาจาวาในรูปแบบของโปรแกรมประมวลผลคำ (Text Editor) โดยมี ความสามารถพื้นฐานในการสร้าง บันทึก เปิดใช้ การพิมพ์ การทำงานกับคลิ๊ปบอร์ด (Clipboard) เป็น ด้น**
- **2) การจัดการโปรเจ็คไฟล์เพื่อรวบรวมไฟล์ด้นฉบับภาษาจาวาให้เป็นหมวดหมู่ และพร้อมที่จะดำเนินการ วิเคราะห์และนับจำนวนของฟ้งล์ชันพอยต์ซึ่งเป็นเป้าหมายหลักของโปรแกรมเครื่องมือวัดนี**
- **3) การคอมไพล์ไฟล์ด้นฉบับภาษาจาวาและประมวลผลโปรแกรมจาวาได้โดยตรงจากภายในโปรแกรม Chula OOFP Counting**
- **4) ส่งข้อมูลของโปรเจ็คไฟล์ที่กำลังเปิดใช้พร้อมกับไฟล์ด้นฉบับภาษาจาวาจากเครื่องไคลเอนต์ไปยัง เครื่องให้บริการเว็บเพื่อวิเคราะห์และสร้างข้อมูลภาษาเอโอแอล**
- **5) การนับจำนวนพิงล์ชันพอยต์เชิงวัตถุจากภาษาเอโอแอล**

**เนองจากโปรแกรม Chula OOFP Counting ในส่วนไคลเอนตถูกพัฒนาขึนดวยภาษาจาวา ดังนันคุณสมบัติของ การไม่ยึดติดกับระบบปฏิบัติการของภาษาจาวาจึงถูกถ่ายทอดมาสู่โปรแกรม Chula OOFP Counting ด้วย แต่ ลักษณ ะของส่วนติดต่อกับผู้ใช้จะแตกต่างกันไปตามระบบปฏิบัติการที่โปรแกรมทำงานอยู่ และด้วยเหตุที่ โปรแกรม Chula OOFP Counting ถูกพัฒนาและดำเนินการทดสอบบนระบบปฏิบัติการวินโดว์เท่าบัน ดังบัน โปรแกรมดังกล่าวจึงถูกแนะนำให้ใช้บนระบบปฏิบัติการวินโดว์เช่นเดียวกัน**

**4.1.2 เครื่องให้บริการเว็บพร้อมด้วยชุดคำสั่งภาษาเพิร์ลของโปรแกรม Chula OOFP Counting**

**ภายในเครื่องให้บริการเว็บ (Webserver) จะเก็บกลุ่มโปรแกรมชุดคำสั่งภาษาเพิร์ลที่ทำหน้าที่วิเคราะห์ ภาษาเอโอแอล จากไฟล์ด้นฉบับภาษาจาวาที่ถูกส่งมาจากเครื่องไคลเอนต์ และส่งข้อมูลภาษาเอโอแอล กลับไป ยังเครื่องไคลเอนต์เพื่อใช้ในกระบวนการนับจำนวนฟงล์ชันพอยต์เชิงวัตถุต่อไป ในระหว่างการพัฒนาและ ทดสอบ เครื่องให้บริการเว็บในงานวิจัยนีใช้โปรแกรม OmniHTTPd Professional 2.0 เป็นโปรแกรมเว็บ เซอร์ฟเวอร์ เพื่อรองรับคำสั่งขอใช้บริการจากโปรแกรมไคลเอนต์ Chula OOFP Counting เพื่อใช้งานโปรแกรม ชุดคำสั่งภาษาเพิร์ล กล่าวโดยรวมเครื่องมือที่ใช้พัฒนาและทดสอบโปรแกรม Chula OOFP Counting ในส่วน เชอร์ฟเวอร์ประกอบไปด้วย**

- **ระบบปฏิบัติการวินโดว์2000**
- **โปรแกรมแปลภาษาเพิร์ลบนวินโดว์เวอร์ชัน 5.6 ซึ่งพัฒนาโดยบริษัท ActiveState**
- **โปรแกรมให้บริการเว็บออมนิ โปรเฟสชันนอล เวอร์ชัน 2.0 (OmniHTTPd Professional) ซึ่งพัฒนาโดย บริษัท Omnicron**

### **4.2 ก ารส ร้างแพ ็ก เก จค อ ม ไพ เล อ ร์ภ าษ าจาวา**

**การสร้างแพ็กเกจคอมไพเลอร์ภาษาจาวา ได้ใช้ชุดเครื่องมือจาวาซีซี ซึ่งพัฒนาโดยบริษัท Metamata ใน การสร้างแพ็กเกจคอมไพเลอร์ ผู้วิจัยได้ใช้ไฟล์แสดงไวยากรณ์ซึ่งอธิบายโทเคนและไวยากรณ์ของภาษาจาวา (Java Specification) ได้แก่ไฟล์ Javal.2-a.jj โดยไฟล์นี้ได้จากการติดตั้งชุดเครื่องมือจาวาซีซี จากนั้นใช้ชุด เครื่องมือจาวาชีชีแปลไฟล์แสดงไวยากรณ์ของภาษาจาวาดังกล่าว เพื่อสร้างชุดแพ็กเกจคอมไพเลอร์ภาษาจาวา ดังชั้นตอนในรูปที่ 4.1**

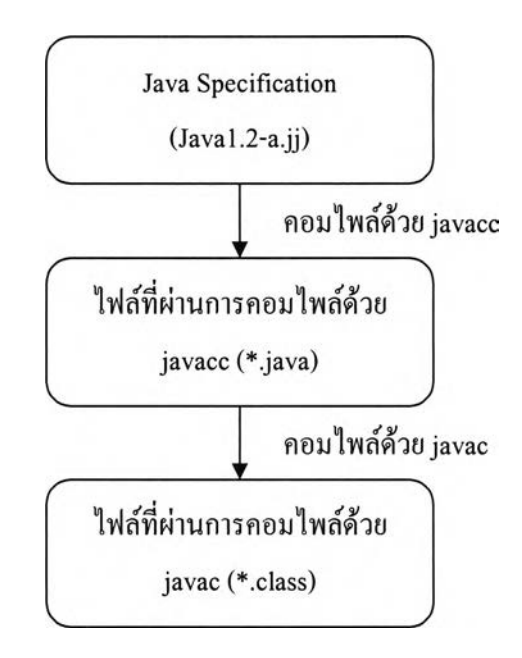

**รูปที่ 4.1 แผนภาพแสดงชั้นตอนการสร้างแพ็กเกจคอมไพเลอร์ภาษาจาวา**

**จากรูปที่4 .1 เป็นแผนภาพแสดงชั้นตอน (Activity Diagram) การสร้างแพ็กเกจคอมไพเลอร์ภาษาจาวาโดยเริ่ม จากไฟล์ข้อกำหนดของภาษาจาวา ซึ่งบรรจุรายละเอียดเกี่ยวกับข้อกำหนดโทเคน (Lexical Specifications) และ ข้อกำหนดไวยากรณ์ (Grammar Specification) โดยเขียนอยู่ในรูปไวยากรณ์ของจาวาซีชี ไฟล์ข้อกำหนดภาษาจา วานี้มีอยู่ในชุดเครื่องมือจาวาชีชี ซึ่งเป็นจาวาเวอร์ชัน 1.2 (Javal.2-a.jj) จากนั้นนำไฟล์ข้อกำหนดภาษาจาวา มา ประมวลผลด้วยโปรแกรมจาวาซีชี โดยจาวาชีชีจะประมวลผลโทเคน และไวยากรณ์แล้วสร้างเป็นไฟล์ต้นฉบับ ภาษาจาวาจำนวนหนึ่ง จากนั้นนำไฟล์ด้นฉบับภาษาจาวาเหล่านี้มาประมวลผลด้วยโปรแกรมจาวาชี (javac) ซึ่ง เป็นคอมไพเลอร์ของจาวาดีเวลลอปเมนต์คิด และสิ่งที่ได้คือคอมไพเลอร์ภาษาจาวา ในเครื่องมือวัดที่พัฒนาขึ้นนี้ ใช้แพ็กเกจคอมไพเลอร์ภาษาจาวาที่สร้างขึ้นข้างด้นในการเก็บข้อมูลของคลาส เมธอดและแอดริบิว เพื่อนำไปใช้ ในการคำนวณฟิงล์ชันพอยต์ โดยจะต้องทำการแก้ไขปรับปรุง เพิ่มเติมในไฟล์ข้อกำหนดภาษาจาวาซึ่งอยู่ในรูป ไวยากรณ์1ของจาวาชีชี ก่อนการประมวลผลด้วยโปรแกรมจาวาชีชี เพื่อให้คอมไพเลอร์ภาษาจาวาที่สร้างขึ้นใหม่ นี้สามารถเก็บข้อมูลของคลาส เมธอดและแอตริบิวที่ต้องการได้**

### **4.3 ก ารส ร้างแพ ็ก เก จค อ ม ไพ เล อ ร์ภ าษ าเอโอแอล**

**การสร้างแพ็กเกจคอมไพเลอร์ภาษา เอโอแอลมีรูปแบบคล้ายคลึงกับการสร้างแพ็กเกจคอมไพเลอร์ภาษา จาวา แต่จะเพิ่มขั้นตอนของการคอมไพล์ด้วยโปรแกรมทรีบิวเดอร์ซึ่งเป็นโปรแกรมหนึ่งในชุดเครื่องมือจาวาชีชี ดังรูปที่ 4.2**

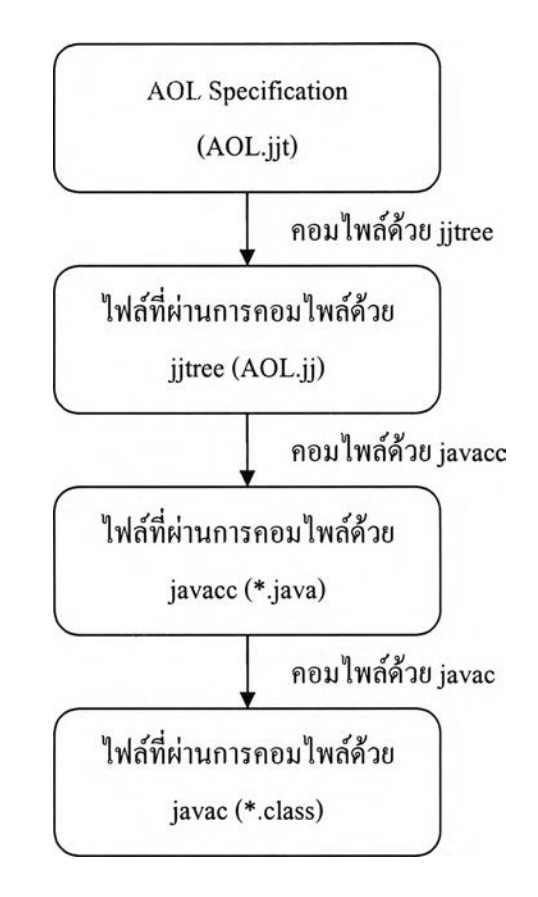

**รูปที่ 4.2 แผนภาพแสดงขั้นตอนการสร้างแพ็กเกจคอมไพเลอร์ภาษาเอโอแอล**

**จากรูปที่ 4.2 เป็นแผนภาพแสดงขั้นตอน การสร้างแพ็กเกจคอมไพเลอร์ภาษาเอโอแอล โดยเริ่มจากไฟล์ ข้อกำหนดของภาษา เอโอแอล จะบรรจุรายละเอียดเกี่ยวกับข้อกำหนดโทเคนและข้อกำหนดไวยากรณ์ของภาษา ซึ่งเขียนอยู่ในรูปไวยากรณ์ของจาวาซีซี โดยผู้วิจัยได้พัฒนาไฟล์ข้อกำหนดภาษาเอโอแอล (AOL.jjt) นี้ขึ้น นอกจากความเข้าใจในโทเคนและไวยากรณ์ของภาษาเอโอแอลแล้ว โค้ดของอัลกอริทึมในการคำนวณจำนวน ของฟงล์ชันพอยต์จะอยู่ภายในไฟล์ข้อกำหนดนี้ด้วย และจากนั้นนำไฟล์ข้อกำหนดดังกล่าว มาประมวลผลด้วย โปรแกรมทรีบิวเดอร์ (Tree Builder) ซึ่งอยู่ในชุดของเครื่องมือจาวาชีชี โดยโปรแกรมทรีบิวเดอร์จะประมวลผล และสร้างไฟล์ AOL.jj จากนั้นนำไฟล์ AOL.jj มาประมวลผลด้วยโปรแกรมจาวาซีซี เพื่อประมวลผลโทเคนและ ไวยากรณ์และสร้างไฟล์ต้นฉบับภาษาจาวาซึ่งเป็นโค้ดของคอมไพเลอร์ภาษาเอโอแอล จากนั้นนำไฟล์เหล่านี้มา**

**ประมวลผลด้วยโปรแกรมจาวาซี ซึ่งสิ่งที่ได้รับคือชุดแพ็กเกจภาษาจาวาที่เข้าใจโทเคนและไวยากรณ์ของภาษาเอ โอแอล และมีความสามารถในการคำนวณหาจำนวนของพีงล์ชันพอยต์จากภาษาเอโอแอลได้**

#### **4.4 ก ารส ร้างข ้อ ม ูล ภ าษ าเอ โอ แอ ล จ าก ไฟ ล ์ต ้น ฉ บ ับ ภ าษ าจ าวา**

**การวิเคราะห์ข้อมูลภาษาเอโอแอลจากไฟล์ด้นฉบับภาษาจาวาเป็นหน้าที่ของกลุ่มไฟล์ชุดคำสั่งภาษาเพิร์ล ในเครื่องให้บริการเว็บ โดยที่โปรแกรมไคลเอนต์ Chula OOFP Counting ทำหน้าที่ส่งข้อมูลของโปรเจ็คไฟล์ที่ กำลังเปิดใช้อยู่ ชื่อคลาสทุกๆคลาสที่มีใช้งานในโปรเจ็ค หมายเลขไอพีแอดเดรส ของเครื่องไคลเอนล์ที่รัน โปรแกรม และไฟล์ด้นฉบับภาษาจาวาทั้งหมดที่ใช้ในการวิเคราะห์ ไปยังเครื่องให้บริการเว็บ โดยที่กลุ่มไฟล์ ชุดคำสั่งภาษาเพิร์ลจะรับหน้าที่ในการวิเคราะห์และสร้างข้อมูลภาษา เอโอแอล อีกต่อหนึ่ง รูปที่ 4.3 แสดงภาพ ขันตอนรายละเอียดเกี่ยวกับการพัฒนาในส่วนของการสร้างข้อมูลภาษาเอโอแอล จากไฟล์ด้นฉบับภาษาจาวา (ชุดคำสั่งภาษาเพิร์ลสำหรับการรับไฟล์ด้นฉบับภาษาจาวาจากโปรแกรมไคลเอนล์ Chula OOFP Counting และ จัดการเก็บบันทึกลงในเครื่องให้บริการเว็บ ดูรายละเอียดได้ที่ ในภาคผนวก ข.)**

**จากรูปที่ 4.3 การทำงานเริ่มจากโปรแกรมไคลเอนต์Chula OOFP Counting ทำการอ่านค่า ยูอาร์แอล (Uniform Resource Locator: URL) จากไฟล oofpapp resource.properties ชงยูอารแอลนแสดงตำแหน่งทอยู่ของ เครื่องให้บริการเว็บและไฟล์ชุดคำสั่งภาษาเพิร์ล ซึ่งทำหน้าที่อ่านไฟล์ด้นฉบับภาษาจาวาและแปลงเป็นภาษาเอ โอแอล จากบันทำการอ่านค่า IP Address ของเครื่องเพื่อเตรียมสร้างการติดต่อกับเครื่องให้บริการเว็บและค่า IP Address นียังถูกใช้เป็นชื่อไดเร็กทอรี่สำหรับเก็บข้อมูลโปรเจ็คไฟ ล์และไฟ ล์ด้นฉบับภาษาจาวาในเครื่อง ให้บริการเว็บด้วย และเมื่อพร้อมแล้ว'โปรแกรมไคลเอนต์ Chula OOFP Counting จะสร้างการเชื่อมต่อไปยัง เครื่องให้บริการเว็บเพื่อส่งคำสั่งสร้างไดเร็กทอรี่สำหรับการเก็บข้อมูลโปรเจ็คไฟล์และไฟล์ด้นฉบับภาษาจาวาที่ กำลังถูกส่งมา จากบันจึงทำการส่งข้อมูลรายละเอียดของโปรเจ็คไฟล์ที่กำลังเปิดใช้อยู่ซึ่งข้อมูลประกอบไปด้วย ชื่อไฟล์ด้นฉบับภาษาจาวาในโปรเจ็ค ชื่อคลาสทั้งหมดที่มีใช้งานและส่งข้อมูลหมายเลข IP Address ของเครื่องที่ รันโปรแกรมไคลเอนด้ Chula OOFP Counting ไปสู่เครื่องให้บริการเว็บ โดยใช้ชุดคำสั่งภาษาเพิร้ลของ โปรแกรม Chula OOFP Counting ฟ่งเชอร์ฟเวอร์ ต่อมาจึงเริ่มส่งไฟล์ด้นฉบับภาษาจาวาที่มีทั้งหมดในโปรเจ็ค ไฟล์ไปเก็บไว้ในเครื่องให้บริการเว็บและปิดการเชื่อมต่อ ต่อมาจึงสร้างการเชื่อมต่อใหม่ระหว่างโปรแกรม ไคลเอนต์ Chula OOFP Counting กับเครื่องให้บริการเว็บเพื่อเรียกใช้ชุดคำสั่งภาษาเพิร์ลของโปรแกรม Chula OOFP Counting ฟ่งเชอร์ฟเวอร์เพื่อทำการวิเคราะห์ไฟล์ด้นฉบับภาษาจาวาและสร้างข้อมูลภาษาเอโอแอล ท้ายสุดทำการส่งข้อมูลภาษาเอโอแอลกลับสู่โปรแกรมไคลเอนต์และปิดการเชื่อมต่อ**

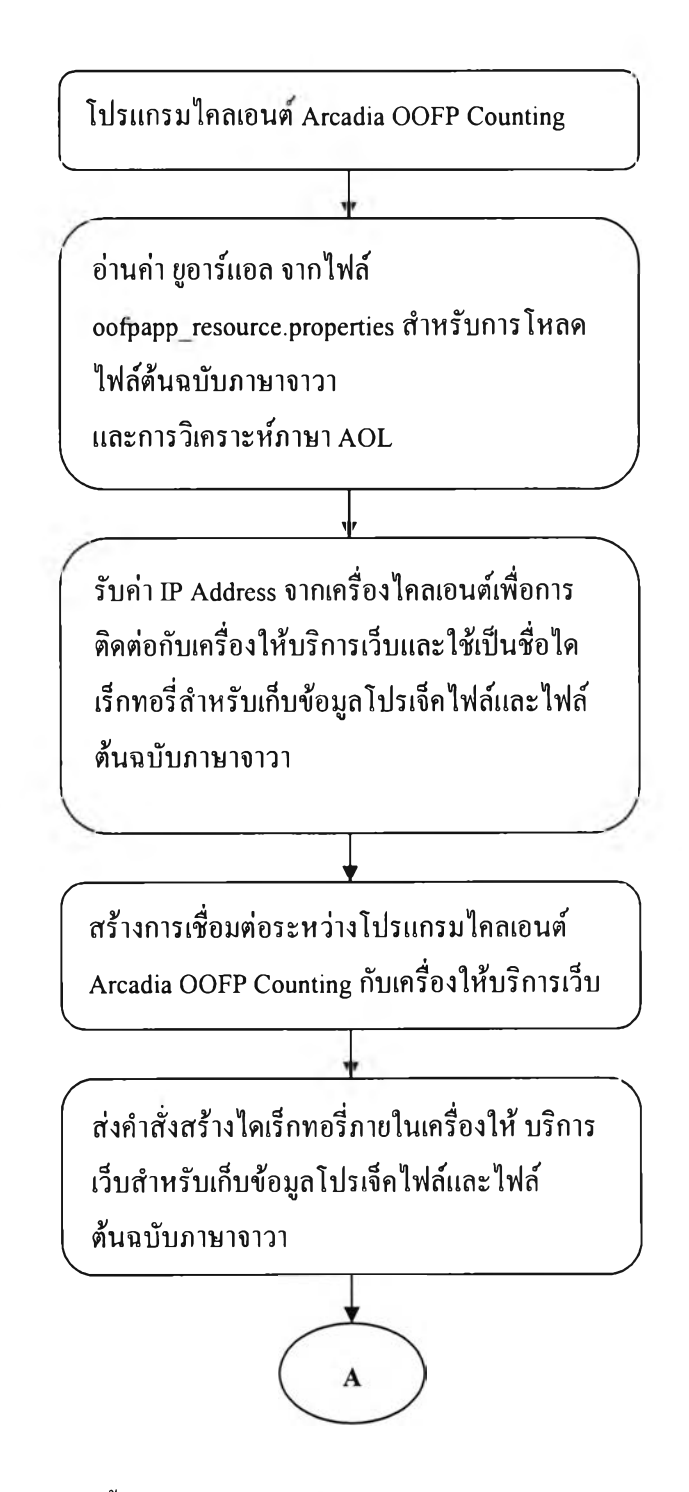

**รฺปที่ 4.3 แผนภาพแสดงขั้นตอนการสร้างข้อมูลภาษาเอโอแอลจากไฟล์ต้นฉบับภาษาจาวา**

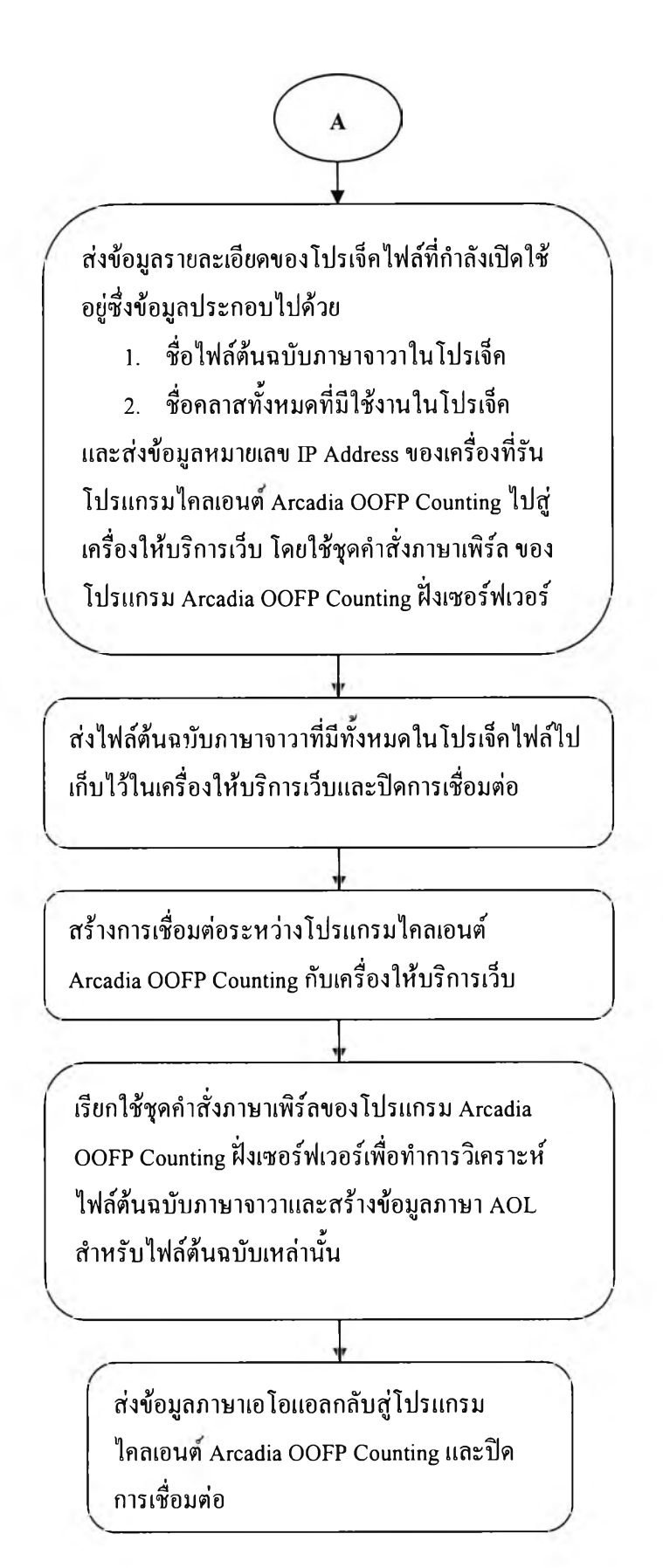

**รฺปที่ 4.3 แผนภาพแสดงขั้นตอนการสร้างข้อมูลภาษาเอโอแอลจากไฟล์ด้นฉบับภาษาจาวา (ต่อ)**

**ชุดคำสั่งภาษาจาวาสำหรับขั้น ตอน การสร้างข้อมูลภาษาเอโอแอลจากไฟ ล์ต้นฉบับภาษาจาวา มี รายละเอียดดังต่อไปนี้**

**4.4.1 ส่วนการอ่านค่ายูอาร์แอล จากไฟล์คอนฟิกกูเรชันและการรับค่าไอพีแอดเดรสจากเครื่องไคลเอนต้**

**รูปที่ 4.4 แสดงโค้ดการอ่านค่ายูอาร์แอล จากไฟล์คอนฟิกกูเรชันที่ชื่อ oofpapp resource.properties โดย ภายในไฟล์ดังกล่าวจะปรากฎบรรทัดที่ระบุยูอาร์แอลสำหรับการส่งไฟล์ต้นฉบับภาษาจาวาไปยังเครื่องให้บริการ เว็บ**

**cgi\_upstream[=http://localhost/cgi-bin/OOFP/upload.pl](http://localhost/cgi-bin/OOFP/upload.pl)**

**cgi\_aol\_extract[=http://localhost/cgi-bin/OOFP/ExtractClassInfo.pl](http://localhost/cgi-bin/OOFP/ExtractClassInfo.pl)**

**ในตัวอย่างข้างต้นโดเมนเนม (Domain Name) สำหรับเครื่องให้บริการเว็บก็คือเครื่องที่รันโปรแกรม Chula OOFP Counting นั่นเองดังนั้นจึงปรากฏชื่อโดเมนเนมเป็น localhost และ upload.pl เป็นชื่อของไฟล์ชุดคำสั่ง ภาษาเพิร์ลที่ทำหน้าที่บันทึกไฟล์ต้นฉบับภาษาจาวาลงในเครื่องให้บริการเว็บหลังจากที่โปรแกรมไคลเอนต์ได้ ส่งข้อมูลตังกล่าวให้ จากนั้นจึงถึงขั้นตอนการรับค่าหมายเลขไอพีแอดเดรสจากเครื่องไคลเอนต์เพื่อใช้ในการ ติดต่อกับเครื่องให้บริการเว็บและใช้เป็นชื่อไดเร็กทอรี่สำหรับเก็บข้อมูลโปรเจ็คไฟล์และไฟล์ต้นฉบับภาษาจาวา ด้วย**

```
// get "cgi_upstream=" string from oofpapp_resource.properties
strCGI = OOFPApp.AP_getResourceBundleString(OOFPResource.CGI_UPSTREAM);
if (strCG == null)
{
  throw new Exception();
}
try<br>{
       // get IP address for using as owned directory in web server 
       localHost = InetAddress.getLocalHost();
       strlPAddress = localHost.getHostAddress();
}
catch (java.net.UnknownHostException unknown) 
₹
       strlPAddress = "127.0.0.1";
}
m_modelOutputMsg.addElement(JMsg.JM_BUILD_2 + strlPAddress);
// Call cgi script for upload 
strParam = new String[3]; 
strValue = new String[3];
strParam[0] = new String(OOFPResource.CGI UPSTREAM_PARAM1); // cgi name
"filename".
strParam[1] = new String(OOFPResource.CGI_UPSTREAM_PARAM2); // cgi name
"content".
strParam[2] = new String(OOFPResource.CGI_UPSTREAM_PARAM3); // cgi name 
"directory".
```
รูปที่ 4.4 โค้ดการอ่านค่ายูอาร์แอลจากไฟล์คอนฟิกกูเรชันและการรับค่าไอพีแอดเดรสจากเครื่องไคลเอนต์

**4.4.2 สร้างการเชื่อมต่อระหว่างโปรแกรมไคลเอนต์ Chula OOFP Counting กับเครื่องให้บริการเว็บ คลาส JServConnect ทำหน้าที่ในการสร้างการเชื่อมต่อระหว่างโปรแกรมไคลเอนต์ Chula OOFP Counting กับ เครื่องให้บริการเว็บ โดยส่งคำสั่งร้องขอใช้บริการของโปรโตคอลเอชทีทีพี (HTTP Request) แบบโพสต์ รูปที่ 4.5 แสดงรายละเอียดคลาส JServConnect โดยที่พีงก์ชันการใช้งานของคลาสนี้มีเพียงพีงก์ชันเดียวคือ**

public static String JS cgiPost(String sCGI, String[] name, String[] value) throws IOException **พารามิเตอร์สำหรับพีงก์ชันนี้ประกอบไปด้วย**

**String sCGI : รับสตริงที่เก็บค่ายูอาร์แอลสำหรับการรับส่งข้อมูลระหว่างไคลเอนต์และเครื่องให้บริการเว็บ StringG name: เก็บลิสต์ของชื่อพารามิเตอร์ที่ใช้กับยูอา**ร์แ**อลที่ระบุใน sCGI StringG value: เก็บลิสต์ของค่าสำหรับพารามิเตอร์ที่ระบุใน name**

#### class JServConnect

```
{
  public JServConnect() {}
 public static String JS_cgiPost(String sCGI, String[] name, String[] value) throws IOException
 \{URL url = new URL(sCGI);
        URLConnection connection = url.openConnection(); 
        connection.setDoOutput(true);
        PrintWriter out = new PrintWriter(connection.getOutputStream());
        if (name != null && value != null) {
                int size = name.length;for (int i = 0; i < size; i++)
                         out.print(name[i] + "=" + URLEncoder.encode(value[i]) + "&");
                out.print("endpost=\n");
        }
        out.close();
        BufferedReader in; 
        try {
           in = new BufferedReader(new InputStreamReader(connection.getInputStream()));
        }
       catch(FileNotFoundException eFile) {
                Inputstream err = ((HttpURLConnection) connection).getErrorStream(); 
                if (err == null)
                         throw eFile;
                in = new BufferedReader(new InputStreamReader(err));
        }
        StringBuffer sRet = new StringBuffer();
        String line;
        while ((line = in.readLine()) != null)
        {
                sRet.append(line + "\n");
        }
        in.close();
        return sRet.toString();
  }
}
```
รูปที่ 4.5 โค้ดการเชื่อมต่อระหว่างโปรแกรมไคลเอนต์ Chula OOFP Counting กับเครื่องให้บริการเว็บ

**สำหรับตัวอย่างการใช้งานคลาส JServConnect นั้นแสดงดังลิสต์ของชุดคำสั่งภาษาจาวาดังรูปที่ 4.6**

```
strRet = JServConnect.JS_cgiPost(strCGI, strParam, strValue);
if (strRet.compareTo("OK\n") == 0) {
        // Upload completely.
}
else {
        // Upload error
}
```
#### **รูปที่ 4.6 โค้ดตัวอย่างการวิธีการใช้งานคลาส JServConnect**

**4.4.3 การส่งข้อมูลรายละเอียดของโปรเจ็คไฟล์จากโปรแกรมไคลเอนต์ไปยังเครื่องให้บริการเว็บ งานสำคัญในขั้นตอนนี้คือการส่งข้อมูลโปรเจ็คไฟล์ที่กำลังเปิดใช้อยู่ไปยังเครื่องให้บริการเว็บ ข้อมูล ดังกล่าวประกอบดัวย ชื่อไฟล์ต้นฉบับภาษาจาวา ชื่อคลาสทั้งหมดที่มี,ในโปรเจ็ค หมายเลขไอพีแอดเดรสของ เครื่องที่รันโปรแกรมไคลเอนต์ Chula OOFP Counting ซึ่งใช้เป็นชื่อไดเร็กทอรี่ในเครื่องให้บริการเว็บเพื่อเก็บ ข้อมูลโปรเจ็คไฟล์และไฟล์ต้นฉบับภาษาจาวา และเช่นเดียวกันไฟล์ต้นฉบับภาษาจาวาที่ระบุในโปรเจ็คไฟล์จะ ถูกส่งไปเก็บไว้ในเครื่องให้บริการเว็บเพื่อทำการแปลงเป็นภาษาเอโอแอล รายละเอียดของชุดคำสั่งที่ดำเนินงาน ในขั้นตอนนี้ดังรูป 4.7**

```
StrParam = new String[3];
StrValue = new String[3];
strParam[0] = new String(OOFPResource.CGI_UPSTREAM_PARAM1); // cgi name "filename". 
strParam[1] = new String(OOFPResource.CGI_UPSTREAM_PARAM2); // cgi name "content".
strParam[2] = new String(OOFPResource.CGI_UPSTREAM_PARAM3); // cgi name "directory".
Illllllllllllllllllllllllllllllllllllljlllllllllllllllllllllllllllllllllliillllllllllllll
// send active project information to web server for creating the project file there.
// prepare content for project file
int count = m_clsActiveProject.m_vecFileLst.size();<br>int idx, n;
String sContent = "";
File obj;
for (idx = 0; idx < count; idx + +) {
   obj = new File((String) m_clsActiveProject.m_vecFileLst.elementAt(idx)); // absolute path name
   n = obj.getAbsolutePath().indexOf('\\');
   if (n != -1) // the character occur
       // ,/192.168.100.4/<directory>/<filename> 
        sContent += \sqrt{\frac{m}{n}} + strlPAddress + obj.getAbsolutePath().substring(n);
    else
        sContent += obj.getName(); 
    sContent += "\ท";
}
// Perl is able to get 'V or'/' for directory separation
strValue[0] = m_clsActiveProject.m_sPrjName; // project name as for CGI param "filename" 
strValue[1] = sContent; 
strValue[2] = ".\\" + strlPAddress;
```
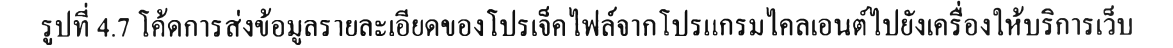

```
// send post-HTTP request to web server for uploading
m_modelOutputMsg.addElement(JMsg.JM_BUILD_3);
m modelOutputMsg.addElement(JMsg.JM_BUILD_4);
StFRet = JSen/Connect.JS_cgiPost(strCGI, StrParam, strValue);
if (strRet.compareTo("OK\ท") == 0) {
   // Upload completely.
}
else {
   // Upload error
   ทา_modelOutputMsg.addElement(JMsg.JM_BUILD_6);
   throw new Exception();
1
///////////////////////////////////////////
// prepare content for all cla sses เท active project
// send all class names in active project information to web server for creating the class file there.
count = ทา_vecClassListlnActiveProject.size();
sContent = "";
for (idx = 0; idx < count; idx++)
{
   sContent += (String) ทา_vecClassListlnActiveProject.elementAt(idx); // class name
   sC on ten t+= "\ท";
}
strValue[0] = CLASS_FILE; // class file name as for CGI param "filename"
strValue[1] = sContent;
strValue[2] = ".พ" + strlPAddress;
// send post-HTTP request to web server for uploading
m_modelOutputMsg.addElement(JMsg.JM_BUILD_10);
StFRet = JServConnect.JS_cgiPost(strCGI, StrParam, StrValue);
if (strRet,compareTo("OK\ท") == 0)
{
   // Upload completely.
}
else
{
  // Upload error
   m_modelOutputMsg.addElement(JMsg.JM_BUILD_6);
   throw new Exception();
3
////////////////////////////////////////////
// upload all files in project to Webserver
String sCurDir; // current directory
int nStart, nStop;
count = ทา_clsActiveProject.m_vecFileLst.size();
for (idx = 0; idx < count; idx++)
{
   obj = new File((String) ทา_clsActiveProject.m_vecFileLst.elementAt(idx)); // absolute path name
   strValue[0] = obj.getName();
   m_modelOutputMsg.addElement(JMsg.JM_BUILD_8 + obj.getAbsolutePath());
   // send post-HTTP request to web server for uploading
   strRet = JServConnect.JS_cgiPost(strCGI, strParam, strValue);
```
รุปที่ 4.7 โค้ดการส่งข้อมลรายละเอียดของโปรเจ็คไฟล์จากโปรแกรมไคลเอนตํไปยังเครื่องให้บริการเว็บ (ต่อ)

4.4.4 การเรียกใช้ชุดคำสั่งภาษาเพิร์ลเพื่อทำการแปลงไฟล์ต้นฉบับภาษาจาวาเป็นข้อมลภาษาเอโอแอล ในขั้นตอนนี้โปรแกรมไคลเอนต์ Chula OOFP Counter จะสร้างการเชื่อมต่อไปยังเครื่องให้บริการเว็บอีก ึ ครั้งเพื่อเรียกใช้ชุดคำสั่งภาษาเพิร์ลให้ทำการแปลงไฟล์ต้นฉบับภาษาจาวาเป็นข้อมูลภาษาเอโอแอล จากนั้นจะส่ง ข้อมูลภาษาเอโอแอลกลับสู่โปรแกรมไคลเอนต์และปิดการเชื่อมต่อ รายละเอียดของชุดคำสั่งดังรูปที่ 4.8

```
/////////////////////////////////y///////////////////
\frac{1}{2} extract AOL specification for all file/class on active project
strParam = null;strValue = null;// call cgi script for AOL extraction
// get "cgi_aol_extract=" string from oofpapp resource.properties
strCGI = OOFPApp.AP_getResourceBundleString(OOFPResource.CGI_AOL_EXTRACT);
if (strCGI == null){
   m_modelOutputMsg.addElement(JMsg.JM_ERROR_6);
   throw new Exception();
}
strParam = new String[3];strValue = new String[3]; // cgi value parameter
try
{
   \frac{1}{2} Need the project file as an input of aol extraction
strParam[0] = new String(OOFPResource.CGI_AOL_EXTRACT_PARAM1); // cgi name "project_file".
strParam[1] = new String(OOFPResource.CGI_AOL_EXTRACT_PARAM2); // cgi name "class_file".
strParam[2] = new String(OOFPResource.CGI_AOL_ERTRACT_PARAM3); // cgi name "directory".obj = new File(m_clsActiveProject.m_sPrjName); strValue[0] = obj.getName(); // project file
obj = new File (CLASS\_FILE); str Value [1] = obj.getName(); // class filestrValue[2] = strIPAddress; // directory
 m modelOutputMsq.addElement(JMsq.JM_BUILD_12);
 \frac{1}{2} send post-HTTP request to web server for aol extraction
 strRet = JServConnect.JS_cgiPost(strCGI, strParam, strValue);
 // get AOL specification
 JUtils.writeToFile(AOL_FILE, strRet);
 m_modelOutputMsq.addElement(JMsq.JM_BUILD_11);
}
catch (Exception exception)
{
  m_modelOutputMsg.addElement(JMsgJM_BUILD_7);
  throw new Exception();
λ
```
รูปที่ 4.8 โค้ดการเรียกใช้ชุดกำสั่งภาษาเพิร์ลเพื่อวิเคราะห์ใฟล์ต้นฉบับภาษาจาวาและสร้างข้อมูลภาษาเอโอแอล

### 4.5 การนับจำนวนฟังก์ชันพอยต์เชิงวัตถุจากข้อมูลภาษาเอโอแอล

# สำหรับขั้นตอนนี้ ต้องใช้ข้อมูลภาษาเอโอแอลที่ได้จากหัวข้อ 4.4 เป็นพื้นฐานในการนับ

### 4.5.1 การสร้างแพ็กเกจคอมไพเลอร์ภาษาเอโอแอล

ึ่งากที่กล่าวข้างต้นแล้วว่าการนับจำนวนของฟังก์ชันพอยต์เชิงวัตถุเป็นจุดประสงค์หลักของงานวิจัยนี้ การ ้วิเคราะห์และการคำนวณจะทำบนข้อมูลภาษาเอโอแอล ซึ่งเป็นภาษากลางที่ถูกออกแบบมาเพื่อใช้อธิบายโมเดล ี่ เชิงวัตถุในรูปแบบของข้อความตัวอักษร ซึ่งทำให้ง่ายเมื่อถูกนำไปใช้ในการวิเคราะห์และออกแบบการ ประมวลผลในรูปแบบต่างๆเพื่อขยายแนวความคิดในการประยุกต์ใช้โมเดลเชิงวัตถุต่อไป ซึ่งงานวิจัยนี้เป็นหนึ่ง ในงานประยุกต์ใช้ภาษาเอโอแอล เพื่อคำนวณหาจำนวนของฟังก์ชันพอยต์เชิงวัตถ (สามารถศึกษารายละเอียด ีของไวยากรณ์และตัวอย่างของ ภาษาเอโอแอล ได้ในภาคผนวก ก)

**เครื่องมือที่นำมาใช้ในการประมวลผลโทเคนและไวยากรณ์ภาษาเอโอแอล ได้แก่โปรแกรมจาวาชีชี เวอร์ชัน 2.1 โดยการประมวลผลจะเริ่มจากการสร้างไฟล์ที่ทำหห้าที่อธิบายทุกๆโทเคนและทุกๆไวยากรณ์ที่ใช้ ในภาษาเอโอแอล โดยไฟล์ที่ไต้นี้เรียกว่า ข้อกำหนดของภาษาเอโอแอล (AOL Specification) โดยอยู่ในรูปแบบ ของไฟล์ไวยากรณ์จาวาชีชี จากนั้นนำไฟล์1ข้อกำหนดนี้มาประมวลผลด้วยชุดเครื่องมือจาวาซีซี โดยเครื่องมือ ตังกล่าวจะประมวลผลโทเคนและไวยากรณ์ภาษาเอโอแอล ที่กำหนดและสร้างไฟล์ต้นฉบับภาษาจาวาจำนวน หนึ่งเพื่อใช้ในการคอมไพล่ไฟล์ข้อมูลภาษาเอโอแอล ตามหลักไวยากรณ์ที่กำหนด ในขณะเดียวกันขั้นตอนการ นับจำนวนฟ้งค์ชันพอยต์เชิงวัตถุจะถูกทำในระหว่างการประมวลผลโทเคนและไวยากรณ์ เพื่อให้ขั้นตอนการนับ จำนวนฟิงค์ชันพอยต์เชิงวัตถุเกิดขึ้นได้ ภายในไฟล์ข้อกำหนดของภาษา เอโอแอล ต้องเพิ่มส่วนการวิเคราะห์โท เคนเพื่อนำมาใช้ประกอบการนับ โดยรายละเอียดการเพิ่มเติมเหล่านี้จะปรากฏในหัวข้อ 4.5.2 ไฟล์ต้นฉบับภาษา จาวาที่ถูกสร้างโดยโปรแกรมจาวาชีชีมีอยู่ด้วยกันหลายไฟล์ อาทิ ไฟล์เอโอแอลพาร์เซอร์ (AOLParser) ไฟล์เอ โอแอลพาร์เชอร์คอนสแตนห์(AOLParserConstants.java) ไฟล์โทเคน (Token.java) และไฟล์เอโอแอลพาร์เซอร์ โทเคนเมเนเจอร์ (AOLParserTokenManager.java) เป็นต้น เมื่อได้ไฟล์สำหรับการคอมไพล์ภาษา เอโอแอล แล้ว ไฟล์เหล่านีจะถูกคอมไพล์โดยโปรแกรมจาวาคอมไพเลอร์ (javac.exe) ซึ่งเป็นคอมไพเลอร์ภาษาจาวาของจาวาดี เวลลอปเมนต์คิด การสร้างแพ็กเกจคอมไพเลอร์ภาษา เอโอแอล มีขั้นตอนตังรูปที่ 4.2**

**4.5.2 การสร้างไฟล์ต้นฉบับสำหรับอธิบายไวยากรณ์ภาษาเอโอแอล พร้อมกับฟิงค์ชันและคลาสต่างๆที่ ใช้ประกอบการนับจำนวนของฟิงค์ชันพอยต์เชิงวัตถุ**

**การสร้างเริ่มจากพิจารณาโทเคนและไวยากรณ์ทั้งหมดของภาษาเอโอแอล แล้วทำการสร้างไฟล์แสดง ไวยากรณ์ภาษา เอโอแอล ตามหลักวิธีการของโปรแกรมจาวาชีซี ทุกๆโทเคนในไฟล์แสดงไวยากรณ์จะเป็นไป ตามกฎเกณฑ์ของภาษาจาวา (เนื่องจากโปรแกรมจาวาชีซี อิงภาษาจาวาเป็นหลักในการสร้างไฟล์ต้นฉบับที่เป็น คอมไพเลอร์) เหตุนี้ทำให้การประกาศตัวแปร สตริงตัวอักษร อักขระ การสร้างพิงค์ชันพิเศษต่างๆ จะเป็นไปตาม** ข้อกำหนดกฎเกณฑ์ของภาษาจาวาทั้งสิ้น (วิธีการเขียนไฟล์ไวยากรณ์สำหรับโปรแกรมจาวาซีซีสามารถศึกษาได้ จากเอกสารค่มือจากบริษัทผ้ผลิต)

นอกจากนี้ภายในไฟล์แสคงไวยากรณ์ภาษาเอโอแอลยังประกอบด้วยคลาสและฟังก์ชันพิเศษจำนวนมาก ที่ช่วยในการนับจำนวนของฟังก์ชันพอยต์เชิงวัตถุ ในที่นี้จะแสดงรายละเอียดเฉพาะคลาสและฟังก์ชันหลักใน ไ ฟ ล ์แ ส ด ง ไ ว ย า ก ร ณ ์ภ า ษ า เอ โ อ แ อ ล **(AOL.jjt)** โ ด ย ห ัว ข ้อ ท ี่อ ธ ิบ า ย ไ ด ้แ ก ่

- ค่าตัวเลือกซึ่งถูกใช้โดยโปรแกรมจาวาซีซี
- คลาสสำหรับการประมวลผลโทเคนและไวยากรณ์
- คลาสสำหรับเก็บรายละเอียดของคลาสและความสัมพันธ์ระหว่างคลาส
- โทเคนที่ประกาศใช้สำหรับไวยากรณ์ของภาษาเอโอแอล
- คลาสและฟังก์ชันประกอบการคอมไฟล์ภาษาเอโอแอล และการคำนวณหาจำนวนของฟังก์ชันพอยต์ เชิงวัตถุ

# 4.5.2.1 ค่าตัวเลือกซึ่งถูกใช้โดยโปรแกรมจาวาซีซี

ภายในไฟล์ไวยากรณ์ (Grammar File) ภาษาเอโอแอล จะเริ่มค้นค้วยลิสต์ของค่าตัวเลือกต่างๆ ซึ่งจะระบุ หรือ ไม่ก็ได้ แต่ถ้าไม่มีการระบุ ค่าดีฟอลต์ของตัวเลือกจะถูกนำมาใช้ ค่าตัวเลือกที่ถูกใช้ใน ไฟล์ไวยากรณ์ภาษาเอ โอแอล คังรูปที่ 4.9

```
options
ł
         JAVA_UNICODE_ESCAPE = true;
         STATIC<br>MULTI
                                      t = true;<br>t = true;
         IGNORE CASE
}
```
# รูปที่ 4.9 โค้ดแสดงค่าตัวเลือกซึ่งถูกใช้โดยโปรแกรมจาวาซีซี

**ความหมายของค่าตัวเลือกข้างด้นมีรายละเอียดดังต่อไปนี้**

**JAVA UNICODE ESCAPE: เป็นค่าตัวเลือกตรรกะ (Boolean) โดยมีค่าปริยายเป็นเท็จ (False) เมื่อกำหนดให้ ค่านี้เป็นจริง โปรแกรมพาร์เซอร์ที่ถูกสร้างขึ้นเมื่ออ่านข้อมูลเข้าเข้ามาจะต้องผ่านกระบวนการแปลงอักขระพิเศษ ที่อยู่ในรูปจาวายูนิโค้ดเอสเคป (Java Unicode Escape: "\น") ให้เป็นอักขระยูนัโค้ดปกติ ก่อนการส่งชุดอักขระ เข้าเหล่านี้ไปยังโทเคนเมเนเจอร์ (Token Manager) ต่อไป**

**STATIC: เป็นค่าตัวเลือกตรรกะ (Boolean) โดยมีค่าปริยายเป็นจริง (True) เมื่อกำหนดให้ค่านีเป็นจริงทุกๆเมธ อดและแอตริบิวของคลาสจะถูกกำหนดให้เป็น สแตติก (Static) เสมอ ในกลุ่มไฟล์พาร์เซอร์และโทเคนเมเนเจอร์ ที่ถูกสร้างขึ้น สิ่งนี้ทำให้สามารถมีวัตถุพาร์เซอร์ได้เพียง 1 ตัวเท่านั้น และถ้าต้องการให้ 1 วัตถุพาร์เชอรํไน โปรแกรมสามารถประมวลผลโทเคนและไวยากรณ์ของภาษาได้หลายๆครั้ง ต้องเรียกใช้เมธอด RelnitQ เสมอ** ้ เพื่อเริ่มต้นกระบวนการ ใหม่อีกครั้ง ซึ่งข้อดีก็คือทำให้การใช้ทรัพยากรของระบบน้อยลง แต่เมื่อกำหนดให้ค่านี้ ้ เป็นเท็จ จะสามารถสร้างวัตถพาร์เซอร์ได้มากเท่าที่ต้องการ

IGNORE CASE: เป็นค่าดัวเลือกตรรกะ (Boolean) โดยมีค่าปริยายเป็นเท็จ เมื่อกำหนดให้ค่านี้เป็นจริงจะทำให้ โทเคนเมเนเจอร์ที่ถูกสร้างขึ้นไม่พิจารณาอักขระว่าเป็นตัวพิมพ์ใหญ่หรือตัวพิมพ์เล็กในการวิเคราะห์โทเคน ซึ่ง ค่าตัวเลือกนี้จะมีประโยชน์กับการเขียนไวยากรณ์ของภาษาอย่าง HTML เป็นต้น และเมื่อกำหนดค่านี้เป็นเท็จ โท ี่ เคนเมเนเจอร์จะกระทำในสิ่งที่ตรงกันข้ามกับที่กล่าวข้างต้น

MULTI: เป็นค่าตัวเลือกตรรกะ (Boolean) โดยมีค่าปริยายเป็นเท็จ เมื่อกำหนดให้ค่านี้เป็นจริง โปรแกรมจาวาซี ซึ่งะสร้างทรีในลักษณะมัลติโหมด (multi mode parse tree) แต่ถ้ากำหนดเป็นเท็จจะเป็นการสร้างทรีธรรมดาใน โปรแกรมพาร์เซอร์

**ตังนันจากค่าตัวเลือกที่ได้กำหนด วัตถุพาร์เซอร์และโทเคนเมเนเจอร์ที่ใช้ในคอมไพเลอร์ภาษา เอโอแอล จะมี คุณลักษณะตังนี้**

- **ต้องมีกระบวนการแปลงอักขระพิเศษที่อยู่ในรูปจาวายูนิโค้ดเอสเคป (Java Unicode Escape: "\น") ให้ เป็นอักขระยูนิโค้ดปกติ ค่อนการส่งชุดอักขระเข้าเหล่านี้ไปยังโทเคนเมเนเจอร์ (Token Manager)**
- **สามารถสร้างวัตถุพาร์เซอร์ได้มากเท่าที่ต้องการเพื่อใช้ในการประมวลผลโทเคนและไวยากรณ์ภาษา เอ โอแอล**
- **โทเดนเมณเจอร์จะไม่พิจารณาอักขระว่าเป็นตัวพิมพ์ใหญ่หรือตัวพิมพ์เล็กในการวิเคราะห์โทเคนของ ภาษา เอโอแอล**

*4.52.2* **คลาสสำหรับการประมวลผลโทเคนและไวยากรณ์**

**ภายในไฟลไวยากรณ์ ภาษาเอโอแอล ถัดจากค่าตัวเลือกตังกล่าวข้างด้นแล้ว จะเป็นส่วนที่เรียกว่าจาวา คอมพิเลชันยูนิต (Java Compilation Unit) ซึ่งหมายถึงส่วนของโค้ดโปรแกรมภาษาจาวานั่นเอง โดยจะถูกครอบ ระหว่างบรรทัด "PARSERBEGIN(name)" และ "PARSEREND(name)" และหลังจากบรรทัดเหล่านีจะเป็น ลิสต์ของกลุ่มฟงถ้ชันที่เรียกว่า แกรมมาโปรตักชัน (Grammar Production) ซึ่งเป็นส่วนที่ใช้แสดงไวยากรณ์ของ ภาษา เอโอแอล นั่นเอง โดย name ที่ตามหลัง "PARSER BEGIN" และ "PARSER END" ต้องเหมือนกันและ ต้องเป็นชื่อของคลาสพาร์เซอร์ที่จะถูกสร้างขึ้น จากไฟล์ไวยากรณ์ภาษา เอโอแอล ที่พัฒนา name ก็คือชื่อคลาส AOLParser และกลุ่มของไฟล์ต่อไปนี้จะถูกสร้างขึ้นมาโดยโปรแกรมจาวาซีซี**

**AOLParser.java ะ เป็นไฟล์ต้นฉบับภาษาจาวาสำหรับคลาสพาร์เชอร์ (Parser) AOLParserTokenManager.java ะ เป็นไฟล์ต้นฉบับภาษาจาวาสำหรับคลาสโทเคนเมเนเจอร์ (Token Manager) AOLParserConstants.java ะ เป็นไฟล์ต้นฉบับภาษาจาวาซึ่งเก็บค่าคงที่ต่างๆที่ใช้**

**นอกจากนี้ยังมีไฟล์อื่นๆ อาทิ Token.java ParserErrorjava เป็นต้นที่ถูกสร้างขึ้นมาด้วย อย่างไรก็ตาม ไฟล์** ด้นฉบับภาษาจาวาเหล่านี้จะเหมือนๆกันสำหรับไวยากรณ์ของทุกๆภาษา ระหว่างบรรทัด "PARSER\_BEGIN" **และ "PARSER END" จะเป็นโค้ดโปรแกรมภาษาจาวาธรรมดา ซึ่งอาจจะเป็นการประกาศคลาสใช้งานเพิ่มเติม ประกาศเมธอดในคลาสใดๆ รวมถึงการประกาศใช้ตัวแปรแอตริทิวในคลาส เป็นต้น ตังนั้นกล่าวไต้ว่า โดยทั่วไป ส่วนที่กำลังกล่าวถึงนี้จะปรากฎในไฟล์ไวยากรณ์ในลักษณะ**

```
PARSER BEGIN(parser name)
\ldotsclass parser name ... {
\ldots}
\ldots
```
**PARSER END(parser name)** 

**โดยในไวยากรณ์ภาษา เอโอแอล น ี้parser name จะถูกแทนที่ด้วย AOLParser รายละเอียดดังโค้ดตัวอย่างในรูป ที่ 4.10**

```
PARSER_BEGIN(AOLParser)<br>public class AOLParser<br>{<br>public DefaultListModel
       public DefaultListModel m_vecOutput<br>
// Identifying logical file<br>
// 1. Single Class<br>
final static int SC_TYPE = 0;<br>
// 2. Aggregation<br>
final static int AB_TYPE = 1;<br>
// 3. Generalization / Specialization<br>
final static int
  final static int GB_TYPE = 2;<br>
\#. Mixed (GB + AB)<br>
final static int MD_CPX = 0; \# final static int MVC_CPX = 0; \# fow complexity<br>
private int \mathsf{AVG\_CPX} = 0; \# low complexity<br>
private int \mathsf{AVG\_CPX} = 1; \#
```

```
// this hashtable stores <Container Class Name (key), JCLSAggregationInfo Object (value)> for<br>
// AGGREGATION in an AOL file<br>
private Hashtable m_hashAggreClsInfo = new Hashtable();<br>
// this hashtable stores <Child Class N
 % this vector contains all class name embedded in any container<br>
private Vector m_vecEmbeddedObject= new Vector();<br>
(whis vector contains all class name based on any subclasses<br>
private Vector m_vecBasedClass<br>
= new Vector
                this(new FilelnputStream(sFileName));
                m_vecOutput = model;<br>m_tableData = tableData;
                try
                {
                               CompilationUnit();
                }<br>catch (ParseException e)
                \overline{\mathcal{L}}e.printStackTrace();<br>throw new Exception("AOL Parser: Encountered errors during parse.");
                }
     }
}
```
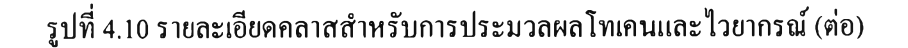

**4.5.2.3 คลาสสำหรับเก็บรายละเอียดของคลาสและความสัมพันธ์ระหว่างคลาส**

**คลาส JClassInfo เป็นคลาสเฉพาะที่ถูกใช้งานเกี่ยวกับฟิงก์ชันคำนวณฟิงก์ชันพอยต์ โดยทำหน้าที่เก็บ ข้อมูลในส่วน ลอจิคอลไฟล์ ในฟ้งล์ชันพอยต์เชิงวัตถุซึ่งในที่นี้ก็คือค่า LF DET และ RET นอกจากนียังเก็บ ข้อมูลในส่วน เซอร์วิสรีเควส (Service Request) ซึ่งได้แก่ค่า SR DET และ FTR โดยแต่ละคลาสที่ปรากฎในไฟล์ เอโอแอล ในระหว่างขั้นตอนการนับฟ้งก์ชันพอยต์จะมีการเก็บข้อมูลเหล่านี รายละเอียดของคลาสดังรูป 4.11**

```
class JCIassInfo
{
                     public String public int public int public int public int
                                                               m_sClsName; // class name<br>m_nLF_DET; // logical file (det)<br>m_nLF_RET; // logical file (ret)
                                                               m_nSR_DET; // service request (det)<br>m_nSR_FTR; // service request (ftr)
                     JCIasslnfo()
                     {
                                          m_sClsName = m;<br>
m_nLF_DET = 0;<br>
// one RET is associated to each ILF/EIF, because it represents a<br>
// "user recognizable group of logically related data"<br>
m_nLF_RET = 1;<br>
m_nSR_DET = 0;<br>
m nSR_FTR = 0;
                                          m nSR FTR
                     }
\mathcal{Y}
```
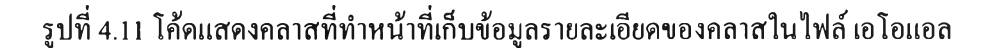

**สำหรับการพิจารณาข้อมูลในส่วน ลอจิคอลไฟล์ (Logical File: LF) ในฟงล์ชันพอยต์เชิงวัตถุซึ่งในที่นี้ก็คือค่า LF Data Element Types (DET) และ Record Element Types (RET) มรายละเอยดการพิจารณาดังนี**

**โมเดลเชิงวัตถุหรือแผนภาพคลาสของระบบจะถูกนำมาวิเคราะห์เพื่อพิจารณาหากลุ่มของคลาสใน ระบบสำหรับใช้ในการวัด ซึ่งมีอยู่ด้วยกัน 4 วิธี**

**1) แบบชิงเกิ้ลคลาส**

**โดยที่วิธีการพิจารณาในลักษณะหนึ่งคลาสเปรียบเสมือนหนึ่งลอจิคอลไฟล์ โดยจะแยกแต่ละคลาสออกจาก กัน ไม่มีการพิจารณาความสัมพันธ์ระหว่างคลาสไม่ว่าจะเป็นแบบแอกกรีเกชันหรือเจนเนอร์รัลไลเชชัน ดังรูปที่ 2.4**

**2) แบบแอกกรีเกชัน**

**เป็นวิธีการพิจารณาในลักษณะความสัมพันธ์ของคลาสในลักษณะการฟงตัวหรือเป็นส่วนประกอบหนึ่งของ คลาสอื่นๆ ชุดของคลาสที่มีลักษณะดังกล่าวจะถูกพิจารณาเสมือนหนึ่งลอจิคอลไฟล์ ดังรูปที่ 2.5**

**3) แบบเจนเนอร์รัลไลเซชัน / สเปเชี่ยลไลเซชัน**

**เป็นวิธีการพิจารณาความสัมพันธ์ของคลาสในลักษณะสืบทอด กล่าวคือ ถ้ามีความสัมพันธ์ของคลาสเกิดฃึน ในลักษณะนี้คลาสต่างๆที่มีการสืบทอดกันมาตั้งแต่รากจนกระทั่งปลายสุดของแต่ละเน้นทางการสืบทอดจะถูก พิจารณาเสมือนเป็นหนึ่งลอจิคอลไฟล์ ดังรูปที่ 2.6**

**4) แบบมิกซ์**

**เป็นวิธีการพิจารณาที่ใช้ทั้งแบบแอกกรีเกชันและเจนเนอร์รัลไลเซชัน / สเปเชี่ยลไลเซชัน ร่วมกัน**

และในขั้นตอนต่อมา ทำการพิจารณานับฟังก์ชันพอยต์เชิงวัตถุของลอจิคอลไฟล์และเซอร์วิสรีเควสซึ่งมี รายละเอียดดังต่อไปนี้

#### **ลอจิคอลไฟล์ (Logical File)**

**การพิจารณาแผนภาพคลาสในแบบแอกกรีเกชัน เจนเนอร์รัลไลเซชัน / สเปเชี่ยลไลเซชัน และแบบมิกช์ คลาสที่ถูกจัดกลุ่มในลักษณะดังกล่าวเรียกว่า คอมโพสิตลอจิคอลไฟล์ (Composite Logical File) และแผนภาพ คลาสที่ถูกพิจารณาแบบชิงเกิ้ลคลาส คลาสเหล่านั้นจะถูกเรียกว่า ชิมเพิ้ลลอจิคอลไฟล์ (Simple Logical File) แต่ ละลอจิคอลไฟลจะถูกคำนวณหาจำนวนของ DET (Data Element Types) และ RET (Record Element Types) กฎเกณฑ์การคำนวณหาค่า DET และ RET จะแตกต่างกันไปเล็กน้อยสำหรับลอจิคอลไฟล์แบบชิมเพิ้ลและแบบ คอมโพสิต โดยทั้งสองกรณี จะมีอยู่ 1 RET แน่นอนสำหรับแต่ละลอจิคอลไฟล์ เพราะแต่ละลอจิคอลไฟล์แสดง ถึงกลุ่มของข้อมูลตามกฎเกณฑ์ของฟงล์ชันพอยต์ ที่ว่า "user recognizable group of logically related data" เมื่อ DET และ RET ของแต่ละลอจิคอลไฟล์ได้ถูกนับ ตารางแสดงความซับซ้อนของลอจิคอลไฟล์จะถูกนำมา พิจารณาหาค่าความซับซ้อนของลอจิคอลไฟล์หนึ่งๆว่าอยู่ในเกณฑ์ ตํ่า เฉลี่ย หรือสูง ดังตารางที่ 4.1**

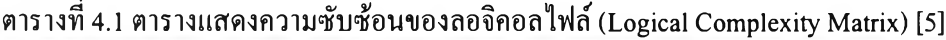

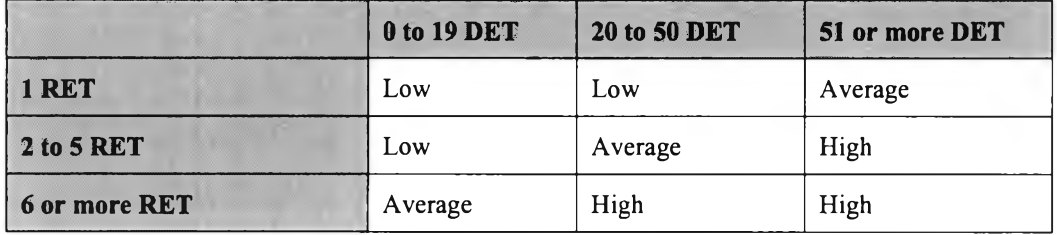

**ลอจิคอลไฟล์มีอยู่ด้วยกัน 2 ประเภทได้แก่ ชิมเพิ้ลลอจิคอลไฟล์และคอมโพสิตลอจิคอลไฟล์**

**ซิมเพิ้ดลอจิคอลไฟล์ (Simple Logical File): แอตริบิวของคลาสที่เป็นชนิดข้อมูลพื้นฐาน (Primitive Data Type) เช่น เลขจำนวนเต็ม (integer) และสตริง (string) จะถูกพิจารณาเป็น DET เพราะ DET หมายถึง "unique user recognizable, non-recursive field of the logical file" ความสัมพันธ์ระหว่างคลาสแบบแอกรีเกชัน ต้องถูกนับ เช่นเดียวกัน เพราะว่าความสัมพันธ์ลักษณะนีค่อให้เกิดความซับซ้อนมากขึ้นในคลาส ซึ่งปกติวัตถุมักจะถูก ประกาศเป็นสมาชิกในคลาสไว้ (Data Member) ซึ่งแน่นอนว่าวัตถุดังกล่าวสามารถถูกเรียกใช้ในเมธอดต่างๆ ของคลาสเพื่อเรียกใช้บริการต่างๆของมัน ดังนั้นจึงถูกพิจารณาเป็น RET เพราะ RET หมายถึง "a user recognizable subgroup of data elements within a logical file"**

**คอมโพสิตดอจิคอลไฟล์ (Composite Logical File): DET และ RET ถูกนับในแด,ละคลาสภายในคอมโพสิตและ นำผลที่ได้จากแต่ละคลาสในคอมโพสิตมารวมกันเพื่อให้ได้ผลรวมทั้งหมดของ DET และ RET ในคอมโพสิต หนึ่งๆ วิธีการนับ DET และ RET จะใช้กฎเกณฑ์เดียวกับชิมเพื้ลลอจิคอลไฟล์ ยกเว้นถ้ามีความสัมพันธ์แบบแอก กรีเกชันในคอมโพสิตเกิดขึ้น วิธีการนับต้องต่างออกไปเพราะว่าในคอมโพสิตลอจิคอลไฟล์หนึ่งๆ จะถูกมองว่า เป็นกลุ่มย่อยที่เก็บข้อมูล (Subgroup) ดังนั้น 1 RET จะถูกนับแน่นอนสำหรับแต่ละแอกรีเกชัน และค่า RET นี้จะ ถูกบวกเพิ่มเข้าไปในคลาสคอนเทนเนอธ์**

**ในทางปฏิบัติค่าของ DET และ RET สำหรับลอจิคอลไฟล์ใดๆจะถูกคำนวณโดยการนับจำนวน DET และ RET ของแต่ละคลาสที่ลอจิคอลไฟล์นั้นเป็นเจ้าของอยู่ แล้วนำจำนวน DET และ RET ของแต่ละคลาสดังกล่าวมาบวก รวมกันเพื่อให้เป็นค่า DET และ RET สำหรับลอจิคอลไฟล์**

#### **เซอร์วิสรีเควส (Service Request)**

เซอร์วิลรีเควสสามารถเรียกได้อีกอย่างหนึ่งว่าเมธอด แต่ละเซอร์วิสรีเควสในแต่ละคลาสในระบบที่กำลัง **พิจารณา เมธอดแบบ Abstract จะไม่ถูกนับ มีแต'เฉพาะเมธอดจริงที่ลูกนับในคลาสที่ประกาศใช้และถูกนับเป็น 1 เมธอดเท่านัน ถึงแม้ว่าเมธอดเหล่านีจะถูกสืบทอดไปยังคลาสลูกก็ตาม แด,ก็ยังนับเป็น 1 เมธอดเพราะว่าจริงๆ แล้วโค้ดของแด'ละเมธอดมีอยู่เพียง 1 แห่งเท่านั้นไม'ได้มีตามจำนวนของคลาสที่สืบทอดไป เมื่อพิจารณา พารามิเตอร์ของเมธอด ชนิดข้อมูลของพารามิเตอร์จะถูกพิจารณาดังนี้**

- **พารามิเตอร์ที่มีชนิดข้อมูลพื้นฐานจะถูกพิจารณาเป็น DET**
- **พารามิเตอร์ที่มีชนิดข้อมูลเป็นคลาสหรืออ้างอิงไปยังคลาสจะถูกพิจารณาเป็น FTR**

**เมื่อ Data Element Types (DET) และ File Types Referenced (FTR) ของเมธอดถูกนับ ตารางที่ 4.2 จะถูก นำมาใช้พิจารณาความซับช้อนของเมธอด**

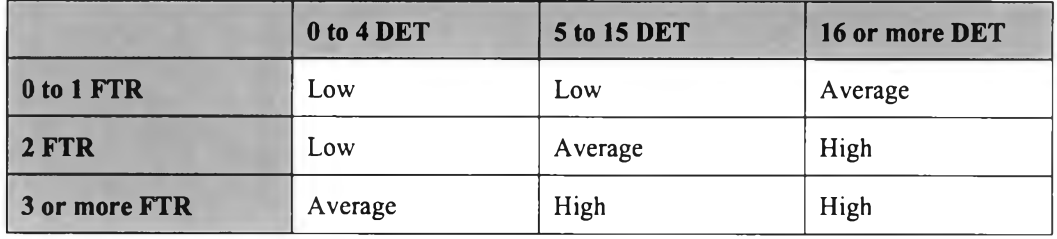

#### **ตารางที่ 4.2 ตารางแสดงความซับช้อนของเซอร์วิสรีเควส [5]**

**กลุ่มของคลาสในรูปที่ 4.12 ทำหน้าที่เก็บข้อมูลความสัมพันธ์ระหว่างคลาสต่างๆที่พิจารณาเพื่อเป็นไปตามวิธี พิจารณาโมเดลเชิงวัตถุหรือแผนภาพคลาสที่กล่าวข้างด้น โดยมีคลาส JCLSRelationlnfo เป็นคลาสแม่ และมี คลาส JCLSAggregationlnfo และคลาส JCLSGeneralizationlnfo เป็น คลาสท ี่สืบ ทอดลงม าจากคลาส JCLSRelationlnfo รายละเอียดโค้ดของคลาสที่ทำหน้าที่เก็บข้อมูลความสัมพันธ์ระหว่างคลาสในไฟล์ เอโอแอล ดังรูปที่ 4.13**

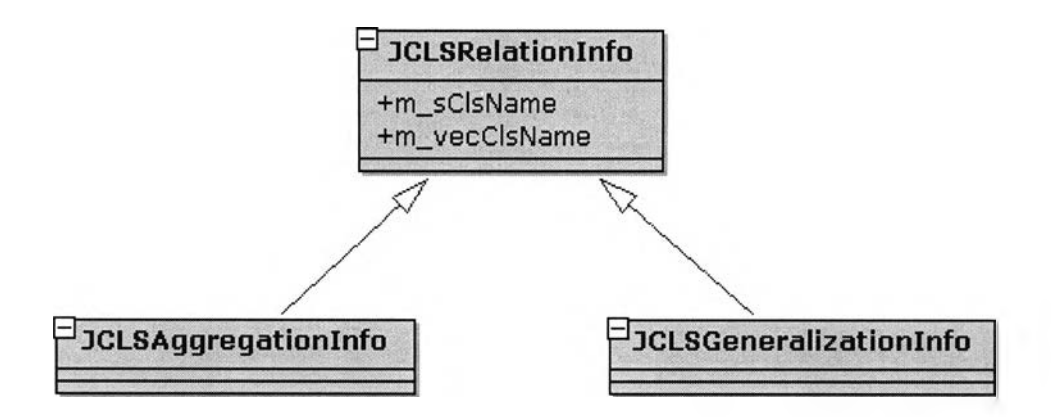

**รูปที่ 4.12 แผนภาพคลาสที่ทำหน้าที่เก็บข้อมูลความสัมพันธ์ระหว่างคลาสต่างๆในไฟล์ เอโอแอล**

class JCLSRelationlnfo { public String m\_sClsName; // container class<br>public Vector m\_vecClsName; // list of aggregated class in one layer<br>JCLSRelationlnfo() m\_sCIsName =  $^{\text{m}}$ ;<br>m vecCIsName = new Vector(); } }<br>class JCLSAggregationInfo extends JCLSRelationInfo<br>{ JCLSAggregationInfo() { super(); } } class JCLSGeneralizationlnfo extends JCLSRelationlnfo { JCLSGeneralizationInfo() { super(); } }

## **รูปที่ 4.13 โค้ดแสดงคลาสที่ทำหน้าที่เก็บข้อมูลความสัมพันธ์ระหว่างคลาสในไฟล์ เอโอแอล**

### **4.5.2.4 โทเคนที่ประกาศใช้สำหรับไวยากรณ์ของภาษา เอโอแอล**

**จากที่กล่าวแล้วว่าภาษาเอโอแอล เป็นภาษาที่สามารถอธิบายโมเดลเชิงวัตถุหรือแผนภาพคลาสได้ใน รูปแบบของข้อความและคำอธิบาย และโปรแกรม Chula OOFP Counting ได้นำภาษาเอโอแอล นี้มาใช้เป็น ภาษากลางสำหรับการเชื่อมต่อระหว่างโมเดลเชิงวัตถุกับการคำนวณหาจำนวนของฟงก์ชันพอยล์เชิงวัตถุ ดังนั้น ภาษาเอโอแอล จึงเป็นเครื่องมือสำคัญในงานวิจัยนี้ รายละเอียดของภาษาเอโอแอล สามารถพิจารณาได้จาก ภาคผนวก ก ชึ่งมีอยู่ในรูปบีเอนเอฟ (BNF: Backus Naur Form) พร้อมทั้งตัวอย่างของภาษาเอโอแอล ในรูปที่ 4.14 แสดงโทเคนต่างๆที่ใช้ในภาษาเอโอแอล**

| /* RESERVED WORDS AND LITERALS */                                                  |                                                            |
|------------------------------------------------------------------------------------|------------------------------------------------------------|
| TOKEN:                                                                             |                                                            |
| Ł                                                                                  |                                                            |
| < ABSTRACT: "ABSTRACT" >                                                           |                                                            |
| < EXTERNAL : "EXTERNAL" >                                                          |                                                            |
|                                                                                    |                                                            |
|                                                                                    |                                                            |
| < CHAR                                                                             | : "char" >                                                 |
| l < CLASS                                                                          | : "CLASS" >                                                |
| I < CONST                                                                          | : "const" >                                                |
| < CONST_CHAR: "CONST_char">                                                        |                                                            |
| < _DEFAULT : "default" >                                                           |                                                            |
| $\leq$ DOUBLE                                                                      | : "double" >                                               |
| l < FLOAT<br>$\vert$ < INT                                                         | : "float" $>$<br>: "int" >                                 |
| l < LONG                                                                           | : " $long"$                                                |
| < UNSIGNED: "unsigned" >                                                           |                                                            |
|                                                                                    |                                                            |
|                                                                                    |                                                            |
| $ $ < PUBLIC                                                                       | : "PUBLIC"                                                 |
|                                                                                    |                                                            |
| <b>SHORT</b>                                                                       | : "short" >                                                |
| I < VOID                                                                           | : "void" >                                                 |
| < ATTRIBUTES                                                                       | : "ATTRIBUTES" >                                           |
| < OPERATIONS : "OPERATIONS" >                                                      |                                                            |
| <b>SHARED</b>                                                                      | : "SHARED" >                                               |
| < STRING                                                                           | : "String" >                                               |
| < RELATION : "RELATION" >                                                          |                                                            |
| l < ROLES                                                                          | : "ROLES" >                                                |
| $ $ < NAME                                                                         | : "NAME" >                                                 |
| < SCOPE                                                                            | : "::" >                                                   |
| < MULT                                                                             | : "MULT" >                                                 |
| < QUALIFIER : "QUALIFIER" ><br>  <aggregation "aggregation"="" :=""></aggregation> |                                                            |
|                                                                                    |                                                            |
| < CONTAINER : "CONTAINER" >                                                        |                                                            |
| I < PARTS                                                                          | : "PARTS"                                                  |
| <subclasses "subclasses"="" :=""></subclasses>                                     | <generalization "generalization"="" :=""></generalization> |
| <discriminator "discriminator"="" :=""></discriminator>                            |                                                            |
| }                                                                                  |                                                            |
|                                                                                    |                                                            |

**รูปที่ 4.14 โค้ดแสดงโทเคนที่ประกาศใช้สำหรับไวยากรณ์ของภาษาเอโอแอล**

# **4.5.2.5 คลาสและฟ้งล์ชันประกอบการคอมไพล์ภาษาเอโอแอล และการคำนวณหาจำนวนของฟิงล์ชัน พอยด้เชิงวัตถุ**

**ภายในไฟล์ AOL.jjt ประกอบด้วยคลาสและฟงล์ชันสำหรับการประมวลผลโทเคนและไวยากรณ์ภาษาเอ โอแอล จำนวนมาก อีกทังภายในคลาสและฟ้งล์ชันเหล่านียังมีการเก็บข้อมูลของคลาสรวมถึงการวิเคราะห์หา จำนวนของฟิงล์ชันพอยต์เชิงวัตถุของคลาสต่างๆในไฟล์ เอโอแอลไปพร้อมๆกัน แผนภาพคลาส (เฉพาะคลาส หลัก) ของโมลูลพาร์เชอร์และโมดูลการคำนวณฟิงล์ชันพอยต์เชิงวัตถุบนภาษาเอโอแอล แสดงดังรูปที่ 4.15**

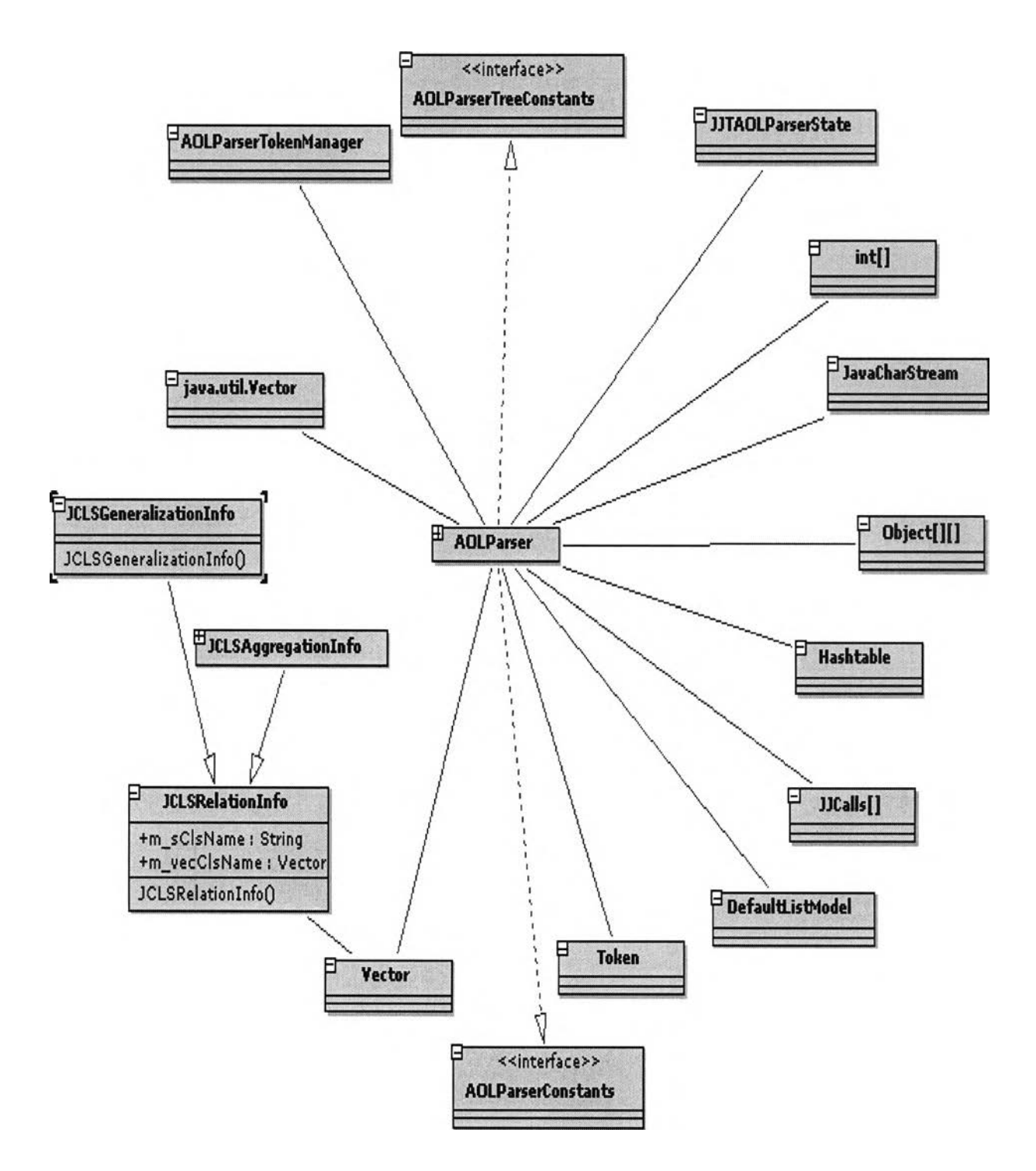

**รูปที่ 4.15 แผนภาพคลาสของโมดูลพาร์เชอร์และโมดูลการคำนวณฟิงก์ชันพอยต์เชิงวัตถุบนภาษาเอโอแอล**